### Adobe Photoshop cs6 class

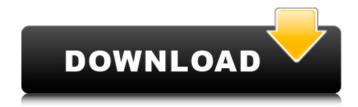

### Adobe Photoshop Cs6 Bangla Book Pdf Free Download Crack License Key Full Download

There are two versions of Photoshop, Photoshop CS and Photoshop CS2. Both versions are capable of editing images and can be used to create websites. Photoshop CS2 is more of an industry standard than CS. You can run older tutorials and use programs from older versions with the introduction of CS2. Although Photoshop and similar programs make it possible for you to manipulate images in interesting ways, you may not think of a Photoshop user as a web designer. However, you can use the tools of Photoshop in some interesting ways to create your own designs. Post-processing digital images You can use Photoshop for simple image manipulations. The most common is to correct the perspective in a photo. This was created for print-ready originals but is now available as a Photoshop plug-in for digital images. Through this plug-in, you can get the most accurate correction of perspective in an image to make it look great on the page. However, when you're looking to create a finished product, you need to work more on the final print-ready product. You can use Photoshop as a post-production tool and use any number of in-line tools to help you make corrections to your images and add small touches of effects. You can use the in-line tools to modify the image so it looks right onscreen before it prints. You can change the colors of images in a variety of ways that aren't always obvious, such as changing the contrast. For example, you might want to increase the contrast in a photo to bring out the details and make an image look more appealing on the screen. The same tools are available for altering colors, as well. One of the most common post-processing tools is the Levels tool (`www.adobe.com/macromedia/products/photoshop/`), an in-line tool that you can use with any image on your desktop. By using this tool, you can increase or decrease the levels of contrast and adjust the brightness of the image by increasing or decreasing the overall contrast. This tool lets you get rid of any blown-out highlights and shadows that may be hiding in the image, as well. Other useful tools are the Blur tool (`www.adobe.com/macromedia/products/photoshop/smac\_1\_6/spacer.gif`), which enables you to add blur to a photo; the Healing tool ('www.adobe.com/macromedia/products/

### Adobe Photoshop Cs6 Bangla Book Pdf Free Download Crack Download [32|64bit]

Photoshop is considered to be a part of the Adobe Creative Suite, which also includes other software. Adobe Photoshop Elements is often used in combination with other Adobe Creative Suite programs to manipulate images. Here's a quick guide that outlines how to open, save and close projects, use tools and navigate through layers, photos and other objects. Open an image file (Image 1) Most people who use Photoshop first need to open an image file (.jpg,.tif, etc.) to work on. Select File > Open. If the file isn't in a format that Photoshop can open, use another method to get an image file. For example, if you use an online photo sharing service, you may need to copy the image's URL to the clipboard first (see Image 2) and use the Open command from the web service browser. If you capture an image with a webcam or camera, you may be able to copy the image itself (see Image 3). Image 1: Click image to enlarge Image 2: Click image to enlarge Image 3: Click image to enlarge If you have an older version of Photoshop, you may need to use an alternative application. Close a project Once you've finished working on a project, you can close it. Close the project and save it in the location you want When you work with a project,

files are saved and opened in the default directory. Many people create their Photoshop projects with the "Save for Web and Devices" preset. If your project has not been saved and you do not want to save it in the default location, you can change the default location in the File menu. Find and select a file saved elsewhere in your computer Images on the computer usually have their file extensions removed. If a file is saved as (.jpg), it is usually saved as just "image.jpg". However, if you open a project in Photoshop Elements or any version of Photoshop, you'll notice there are layers. Layers are like windows or doors in the project, and they can be opened and closed to hide or display the content of each layer. The folder that a file is saved in will be labeled with the most recent location name used. To access a file that has not been saved to the default location, you can use Windows Explorer, or open a file in a program that supports file type associations, for example a web browser (Internet Explorer, Mozilla 05a79cecff

## Adobe Photoshop Cs6 Bangla Book Pdf Free Download Crack +

Q: How to resolve the error: "class doesn't exist"? How to resolve the error message? error: class classDef doesn't exist A: You need to include the source or class file for the class, in this case classDef. You can do this by running make with the -s option. \$ make -s A: You are trying to compile a C++ not Java file. Compiling a Java file is different than compiling a C++ file. Here is how to compile a Java program: Install javac in your path: \$ sudo apt-get install -y javac Download the source code of a class, say WordCountExample, java. Compile the file: \$ javac WordCountExample, java The previous command is run in the src folder where the source code is located. The produced class file is stored in the src/bin folder of the result. For example, if you run a./WordCountExample -h or a java WordCountExample command, the result is a WordCountExample.class file. Compile the class file into a.jar file: \$ jar cvf WordCount.jar WordCountExample.class Run the jar file: \$ jar xvf WordCount.jar A: Usually this happens when you reference classes that are not in the current source folder. For example, if you have a source file that references a class "MyClass" which you do not have in the current folder, then you would write something like the following to reference it: import mypackage.MyClass; You would be best served to locate the class in your source directory and reference it like this: import mypackage.MyClass; Q: How to show error messages from jquery validation plugin on ASP.NET view I am using ASP.NET and jquery validation plugin. I have many asp.net controls and they all used jquery validation. Every validation error cause an asp.net updatepanel (UpdateProgress) and then when validation is successful the updatepanel is allways visible. I don't want to show UpdateProgress until all validations was successful. Is there any way to check all validation errors from jquery validate plugin and notify the user that some of errors occurred (not only one error) via

### What's New In Adobe Photoshop Cs6 Bangla Book Pdf Free Download?

Q: How do I generate a random number in Java and return it to the main class? Im trying to make a quiz in a project. I want to generate a random number and store it and then use it later in the project. I know how to generate a number, but how do I store it and then return it to the main class? A: There are a couple of ways to do this. The most straightforward is to just create a static integer constant in your main class: public class Main { private static final int RANDOM\_NUMBER = r.nextInt(10); // do stuff with `RANDOM\_NUMBER` //... } Alternatively, you can store the result in a static Map for example (and create the map when you start your app/applet): public class Main { static Map numberPool = new HashMap(); static { numberPool.put(RANDOM\_NUMBER, new Void()); } // do stuff with `RANDOM\_NUMBER` //... } Another interesting way would be to write your own Random class that generates random numbers: class Random { private final RandomPool pool; public Random(RandomPool pool) { this.pool = pool; } public static RandomPool createPool() { RandomPool pool = new Random(RandomPool pool) } public int nextInt(int n) { RandomPool pool = createPool(); return pool.number(); } } // then replace new Random() with new Random(R.createPool()): A: You should use a random number generator, you can search for them on the net. There is also a class called java.util.Random But if you just want to generate a random integer using Math.random() you can also do that, but you should

# **System Requirements:**

Minimum: OS: Windows XP SP3 and/or Vista SP2 Processor: Core 2 Duo Memory: 2 GB RAM Recommended: OS: Windows

7 SP1 and/or Windows 8 Processor: i5 Processor Memory: 4 GB RAM Recommended Minimum: Recommended

Recommended: OS: Windows 7 SP1

https://mandarinrecruitment.com/system/files/webform/ellwyl686.pdf

https://www.afrogoatinc.com/upload/files/2022/07/hPXBVJi6RugXSDp8i8L7\_01\_39a0065a5d7597df4ef0f6d6cd6b2d55\_file.pdf

https://expressionpersonelle.com/get-adobe-photoshop-camera-raw-3-3-in-one-affordable-update/

https://blackhawkfasteners.com.au/wp-content/uploads/2022/07/arsa\_free\_font\_download\_onlinewebfontscom.pdf

https://tranquil-ridge-04471.herokuapp.com/adobe\_photoshop\_cc\_1421\_free\_download\_softonic.pdf

https://www.onlineusaclassified.com/advert/photoshop-one-touch-software-pptp/

https://www.randolph-ma.gov/sites/g/files/vyhlif4906/f/uploads/2021 curb side brochure 070121 - 1 final.pdf

http://www.kiwitravellers2017.com/2022/07/01/8583/

http://www.camptalk.org/?p=52482

https://desolate-woodland-43944.herokuapp.com/free photoshop download cs5.pdf

https://studygoodenglish.com/course/blog/index.php?entryid=2109

https://touristguideworld.com/free-150-watermark-patterns-for-photoshop-designers/

https://www.apokoronews.gr/advert/how-to-make-a-photoshop-studio-background/

https://www.calinews.pf/advert/free-adobe-photoshop-cloud-backgrounds/

https://bookland.ma/2022/07/01/download-photoshop-cs3-untuk-laptop-2/

https://sportin.biz/wp-content/uploads/2022/07/photoshop\_download\_free\_for\_pc\_apk.pdf

http://imeanclub.com/?p=72110

https://themindfulpalm.com/adobe-photoshop-trial-mac-8-0/

https://richard-wagner-werkstatt.com/2022/07/01/download-gradient-photoshop-presets/

 $\underline{https://giovanimaestri.com/2022/07/01/free-download-adobe-photoshop-cc-2015-full-version/}$